## **Consignes d'inscription**

**«** Formation en ligne sur les normes de pratique clinique relatives à la coloscopie **»**

- 1. Rendez-vous sur le site de la formation à l'adresse suivante : [https://ena.expertise](https://ena.expertise-sante.com/course/view.php?id=87)[sante.com/course/view.php?id=87](https://ena.expertise-sante.com/course/view.php?id=87)
- 2. Cliquez sur « Créer un compte »

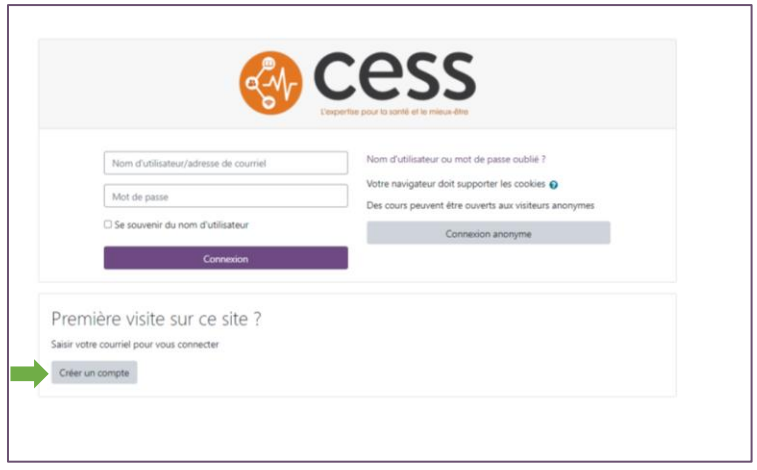

3. Inscrire toutes les informations en prenant soin de saisir une adresse courriel valide et cliquez sur le bouton « Créer un compte » :

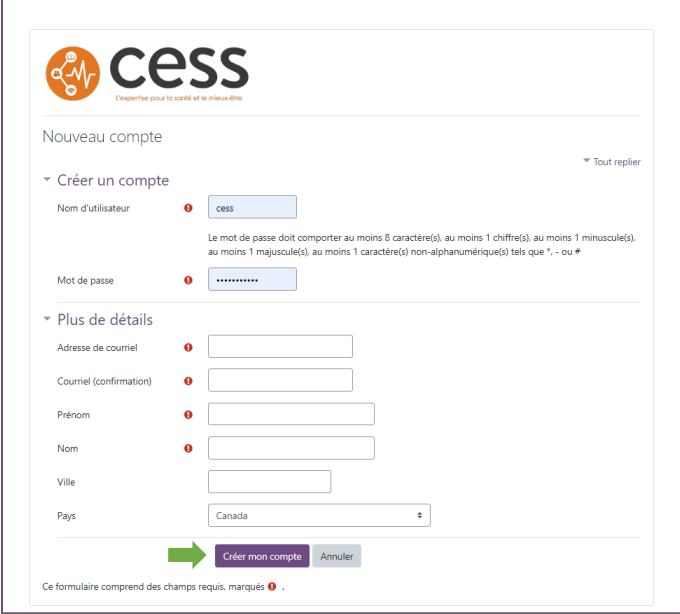

**«** Formation en ligne sur les normes de pratique clinique relatives à la coloscopie **»**

4. Un courriel de confirmation est alors envoyé. L'expéditeur est « CESS (via ENA CESS) » :

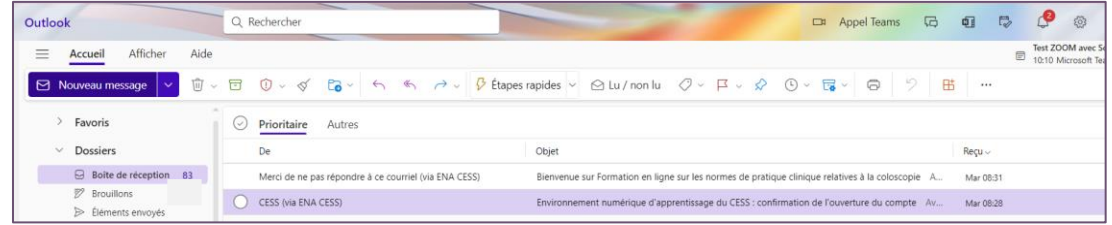

Si le courriel n'est pas dans votre boite de réception principale, veuillez vérifier dans la section où se trouvent vos courriels indésirables.

5. Copiez et collez le lien inscrit dans le courriel dans un nouvel onglet de votre navigateur pour confirmer votre compte d'accès :

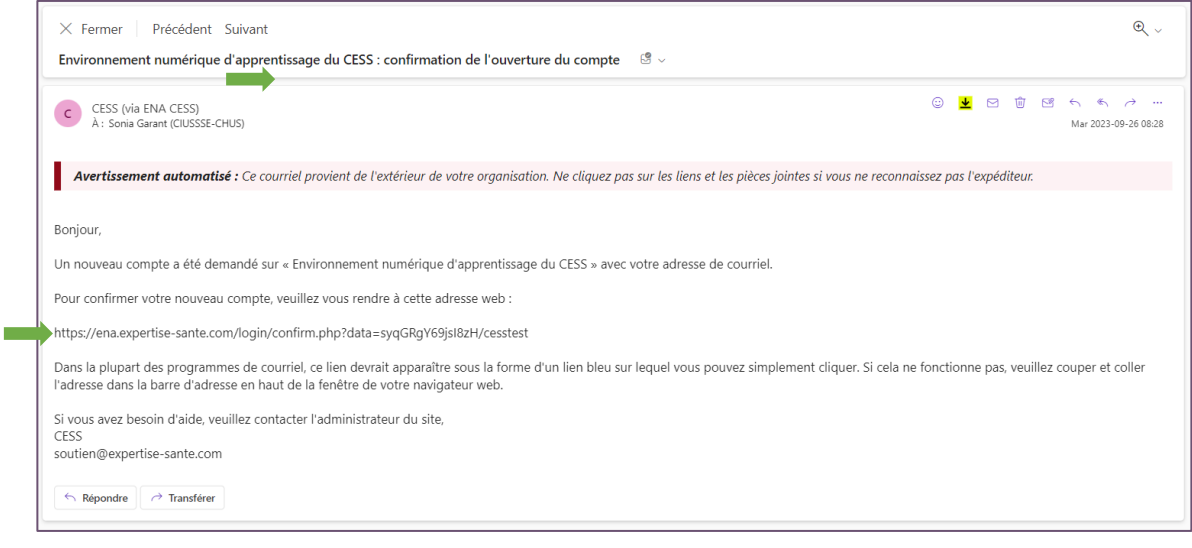

6. Un message de bienvenue vous informera que votre compte a bien été créé. Cliquez sur « Continuer ».

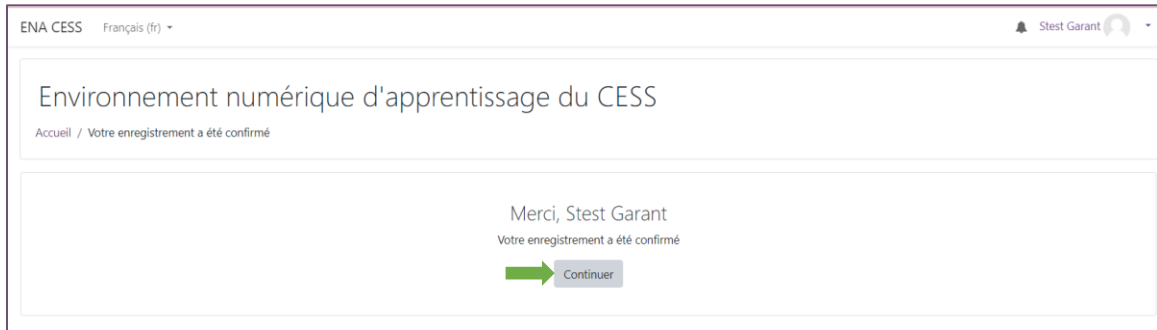

**«** Formation en ligne sur les normes de pratique clinique relatives à la coloscopie **»**

7. Cliquez par la suite sur le bouton M'inscrire

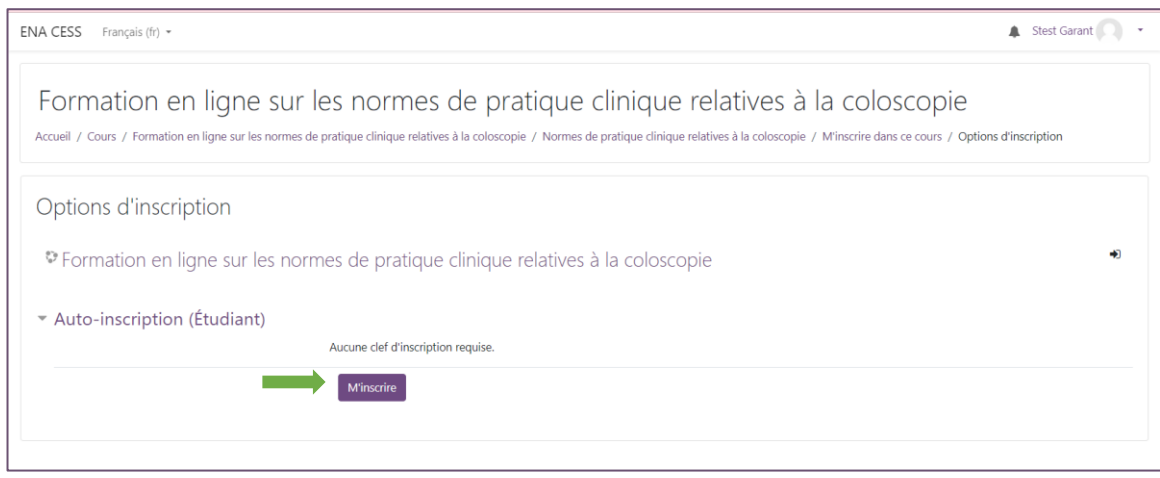

8. Vous aurez alors accès aux modules de la formation :

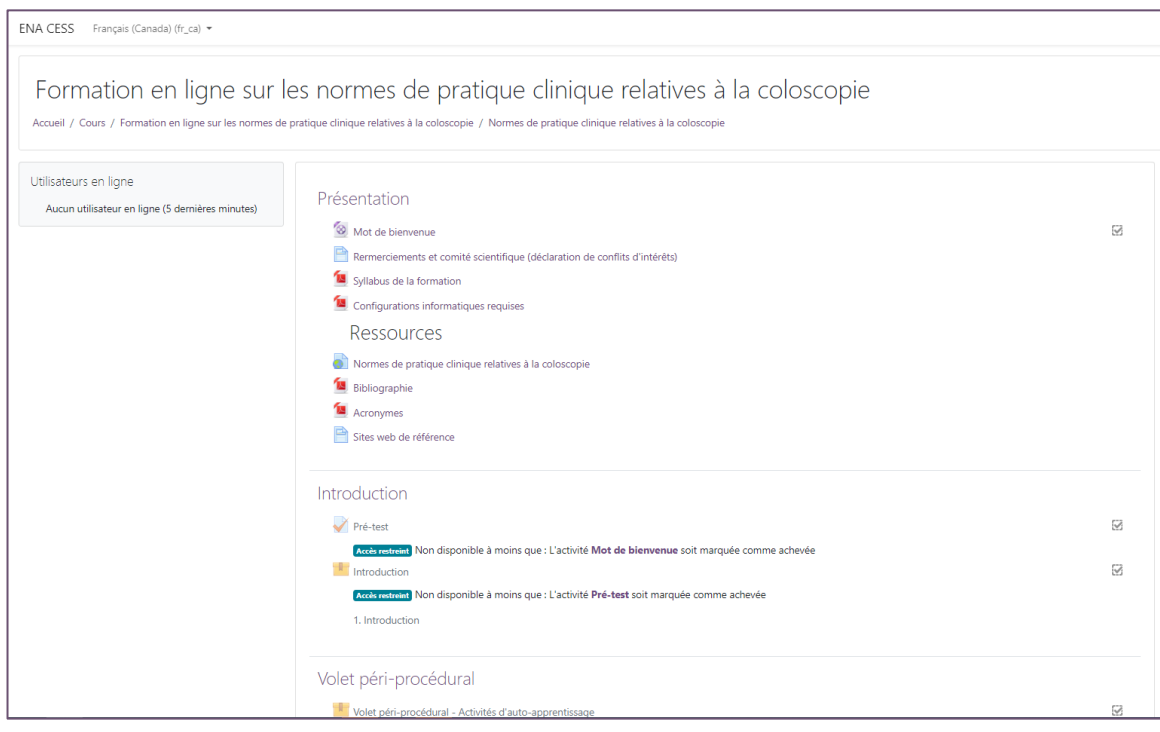

Pour toute demande de soutien technique, veuillez écrire [à soutien@expertise-sante.com](mailto:soutien@expertise-sante.com)